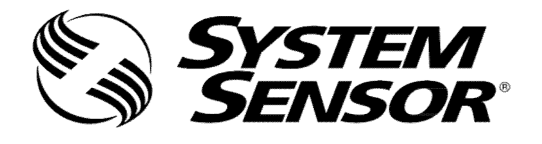

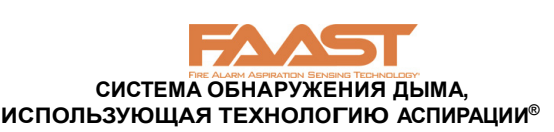

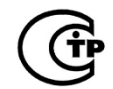

# **РУКОВОДСТВО ПО УСТАНОВКЕ АСПИРАЦИОННЫХ ДЫМОВЫХ ПОЖАРНЫХ ИЗВЕЩАТЕЛЕЙ СЕРИИ FAAST LT, МОДЕЛИ FL0111E, FL0112E, FL0122E**

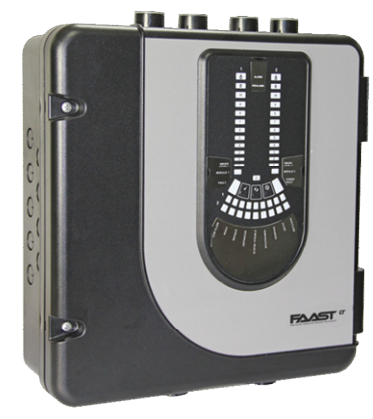

### **ОПИСАНИЕ**

Извещатели FAAST LT FL01 входят в семейство устройств FAAST, применяющих систему обнаружения дыма, использующую технологию аспирации (FAAST®). FAAST – это передовая технология обнаружения пожара, разработанная для применения там, где необходимо раннее и сверхраннее обнаружение возгорания. Система работает по принципу постоянного забора воздуха из контролируемой среды через ряд воздухозаборных отверстий для обнаружения частиц дыма при помощи встроенного лазерного дымового извещателя.

FL01 является автономной серией извещателей FAAST LT и доступен в трех различных моделях:<br>**FL0111E** — одноканальная модель

**FL0111E —** одноканальная модель с одним лазерным дымовым извещателем.

**FL0112E —** одноканальная модель с двумя лазерными дымовыми извещателями в одной камере для достоверного обнаружения.

**FL0122E —** двухканальная модель с двумя лазерными дымовыми извещателями в разных рабочих камерах (по одному извещателю на каждый канал).

Данное руководство содержит информацию по монтажу и стандартному подключению устройства с использованием заводских установок по умолчанию. Более подробная информация изложена в "Расширенном руководстве по настройке и управлению извещателем FAAST LT" D200-100-00.

## **ХАРАКТЕРИСТИКИ**

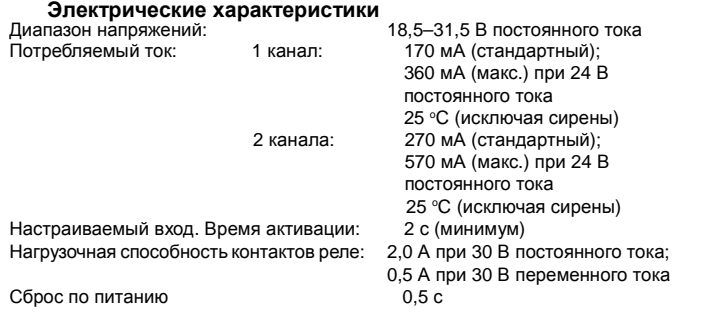

#### **Требования к окружающей среде**

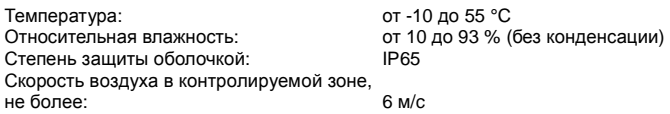

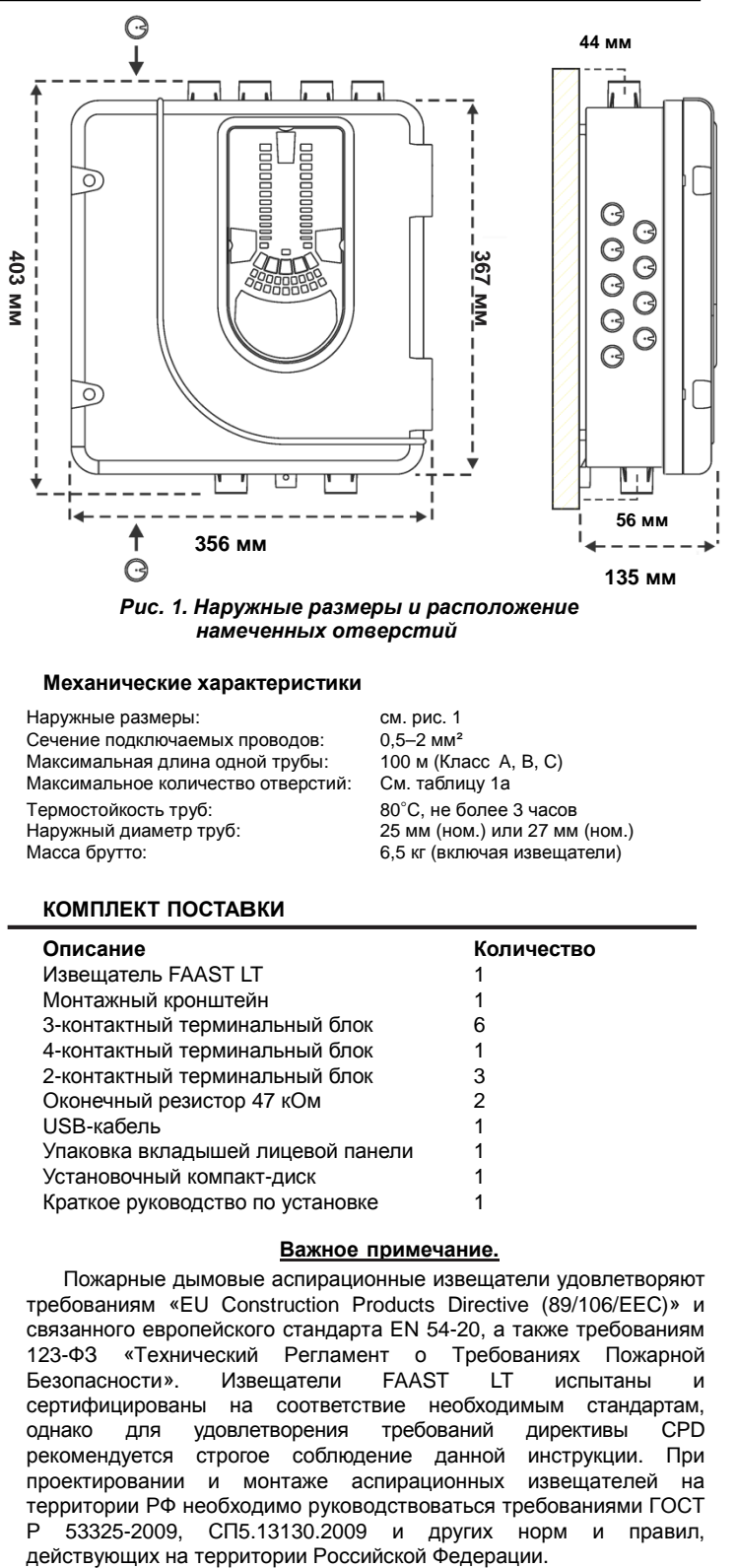

**Механические характеристики**

Наружные размеры: см. рис. 1<br>Сечение подключаемых проводов: 0,5–2 мм<sup>2</sup> Сечение подключаемых проводов:  $0,5-2$  мм<sup>2</sup><br>Максимальная длина одной трубы: 100 м (Класс А. В. С) Максимальная длина одной трубы: 100 м (Класс А, В, С) и В, С) и В, С) и В, С длина С А, В, С) Паблицу 1 Максимальное количество отверстий: Термостойкость труб: Во°С, не более 3 часов<br>Наружный диаметр труб: 25 мм (ном.) или 27 мм Масса брутто: 6,5 кг (включая извещатели)

25 мм (ном.) или 27 мм (ном.)

#### **КОМПЛЕКТ ПОСТАВКИ**

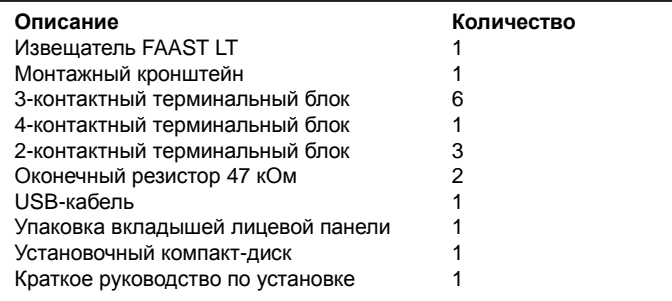

### **Важное примечание.**

Пожарные дымовые аспирационные извещатели удовлетворяют требованиям «EU Construction Products Directive (89/106/EEC)» и связанного европейского стандарта EN 54-20, а также требованиям 123-ФЗ «Технический Регламент о Требованиях Пожарной Безопасности». Извещатели FAAST LT испытаны и сертифицированы на соответствие необходимым стандартам,<br>однако для удовлетворения требований директивы CPD однако для удовлетворения требований директивы рекомендуется строгое соблюдение данной инструкции. При проектировании и монтаже аспирационных извещателей на территории РФ необходимо руководствоваться требованиями ГОСТ Р 53325-2009, СП5.13130.2009 и других норм и правил,

*Данное оборудование и все используемые с ним трубы должны устанавливаться с выполнением всех местных нормативных требований.* 

## **МОНТАЖ УСТРОЙСТВА**

## **Вкладыши лицевой панели**

Извещатель FAAAST LT FL01 поставляется без размещенных на лицевой панели вкладышей. Это позволяет пользователю самому выбирать необходимый язык из упаковки вкладышей при установке.

На рис. 2 показано, где следует размещать вкладыши.

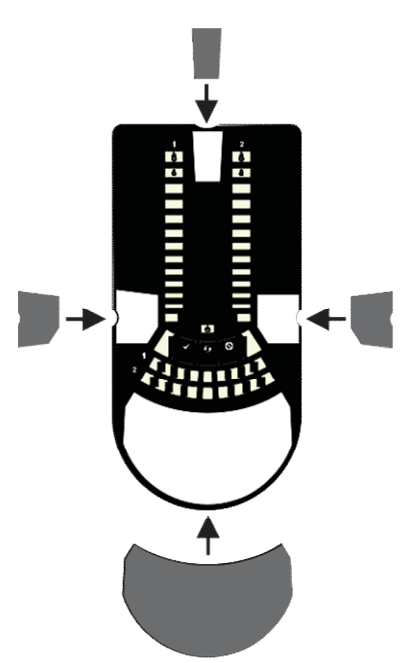

*Рис. 2. Размещение вкладышей лицевой панели*

После размещения вкладыша **A** на месте удалите защитную ленту, чтобы заклеить карман, как показано на рис. 3.

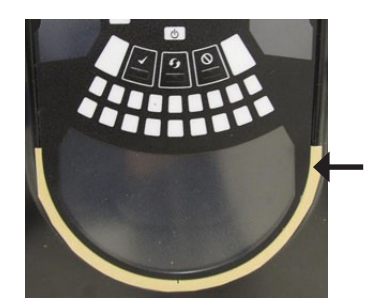

*Рис. 3. Удалите защитную ленту, чтобы заклеить карман*

# **Ввод кабелей**

Пробейте отверстия для установки<br>кабелевводов в необходимых местах. кабелевводов в необходимых<br>Расположение отверстий лля отверстий для установки кабелевводов отмечены на рис. 1 знаком:

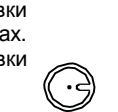

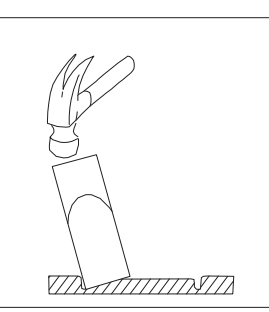

*Рис. 4. Пробивка отверстий для установки кабелеввода*

## **Монтаж извещателя FAAS LT FL01 на стене**

**ОБОЗНАЧЕНИЕ ЦЕНТРОВ ВОЗДУХОЗАБОРНЫХ ТРУБ** 

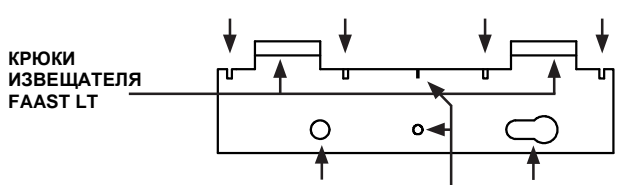

 **КРЕПЕЖНОЕ ОТВЕРСТИЕ КРЕПЕЖНОЕ ОТВЕРСТИЕ**

 **ЗАЦЕП ДЛЯ ОТВЕСА**

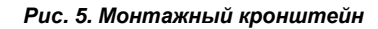

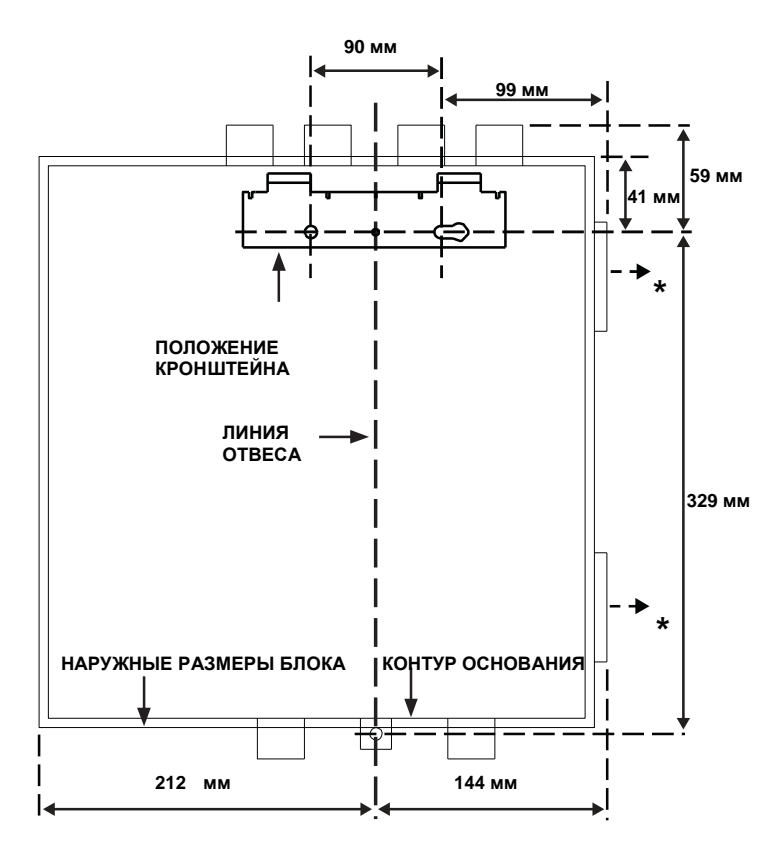

**\***Минимальное расстояние от петель для открытия дверцы <sup>=</sup> <sup>35</sup>мм.

*Рис. 6. Крепление монтажного кронштейна на стену*

*Рис. 7. Последовательность действий (1-9) при монтаже извещателя на кронштейне*

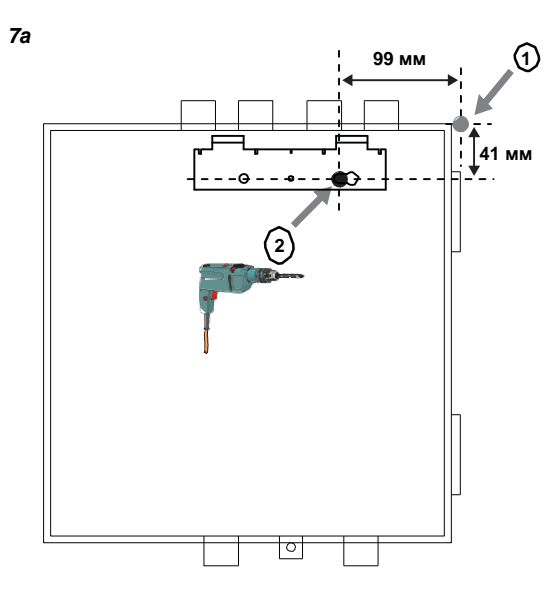

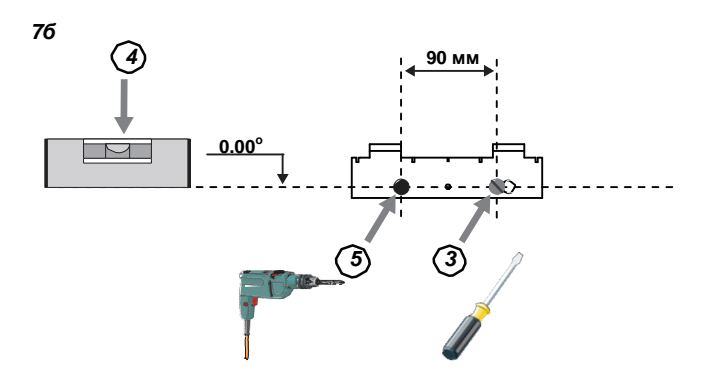

*7в*

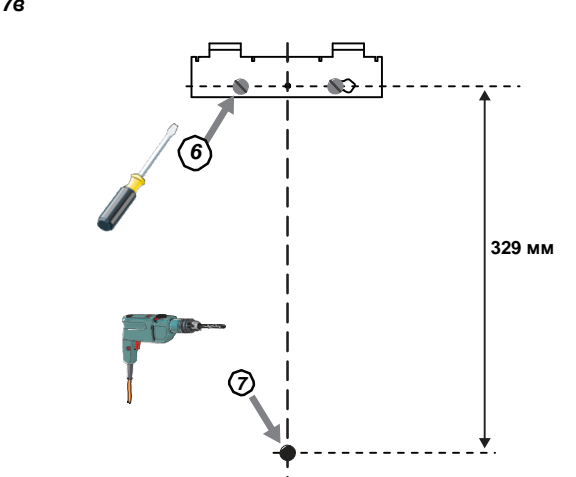

*7г*

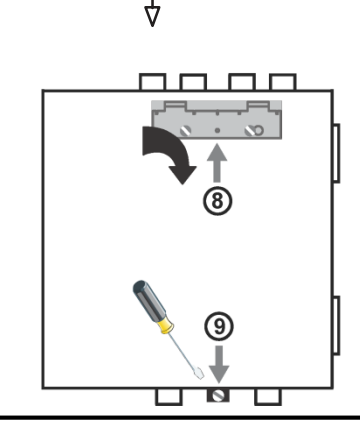

## **Конфигурация присоединительных отверстий**

На *рис. 8* показаны имеющиеся в приборе отверстия для труб. У каждого прибора есть 2 отверстия на каждый канал. Таким образом, для одноканального блока отверстия 3 и 4 не используются. Для выбора нужных отверстий, см. *Таблицу 1*.

*Рис. 6. Отверстия для труб*

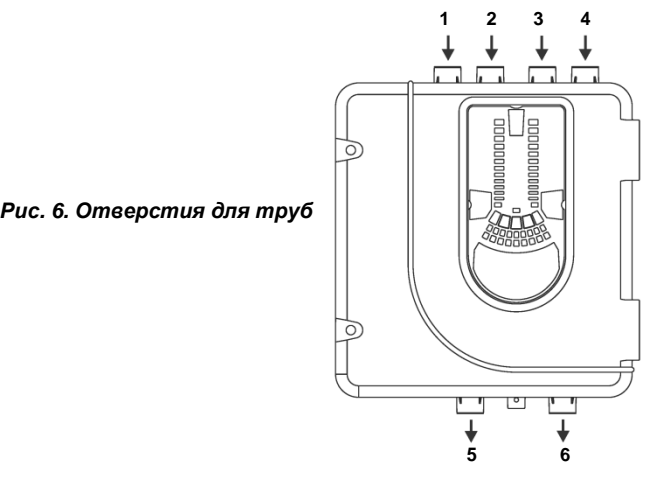

#### *Таблица 1. Номера отверстий, используемых в разных моделях FAAST LT*

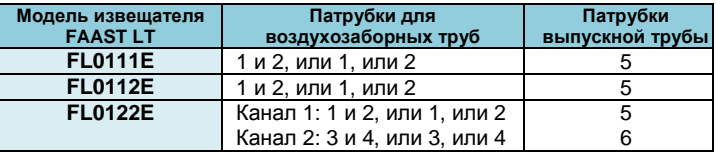

**Примечание 1.** Неиспользуемые отверстия для труб оставьте запечатанными.

**Примечание 2. НЕ** вклеивайте трубы в отверстия (патрубки) блока.

#### *Таблица 1а. Максимально разрешенное количество воздухозаборных отверстий на канал*

Все данные указаны для выбранной наивысшей чувствительности (уровень 1).

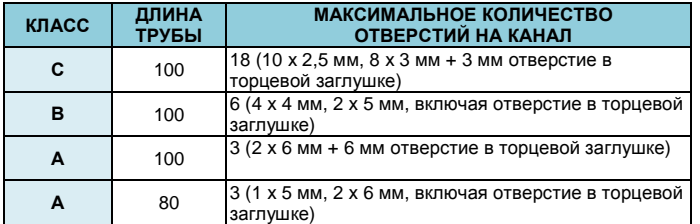

## **Установка труб**

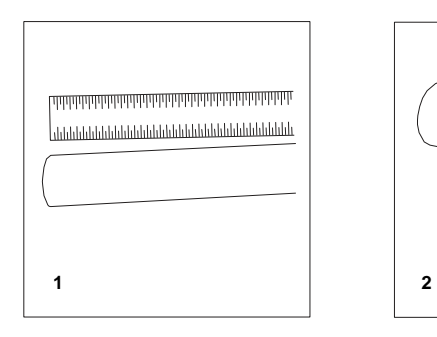

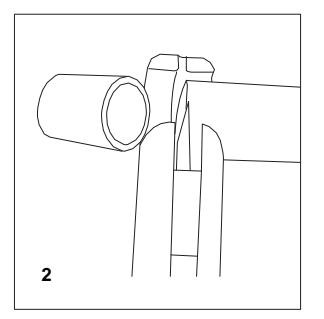

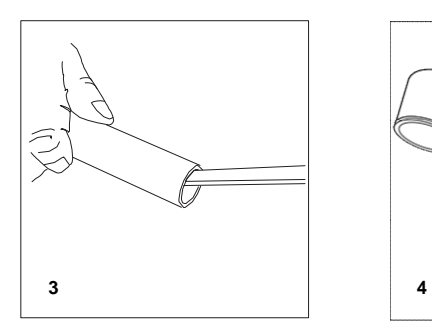

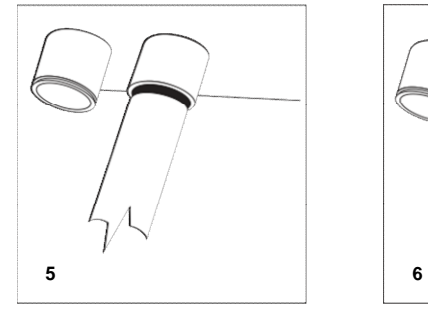

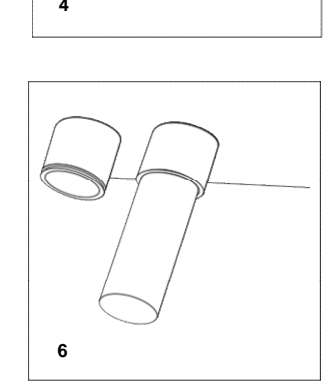

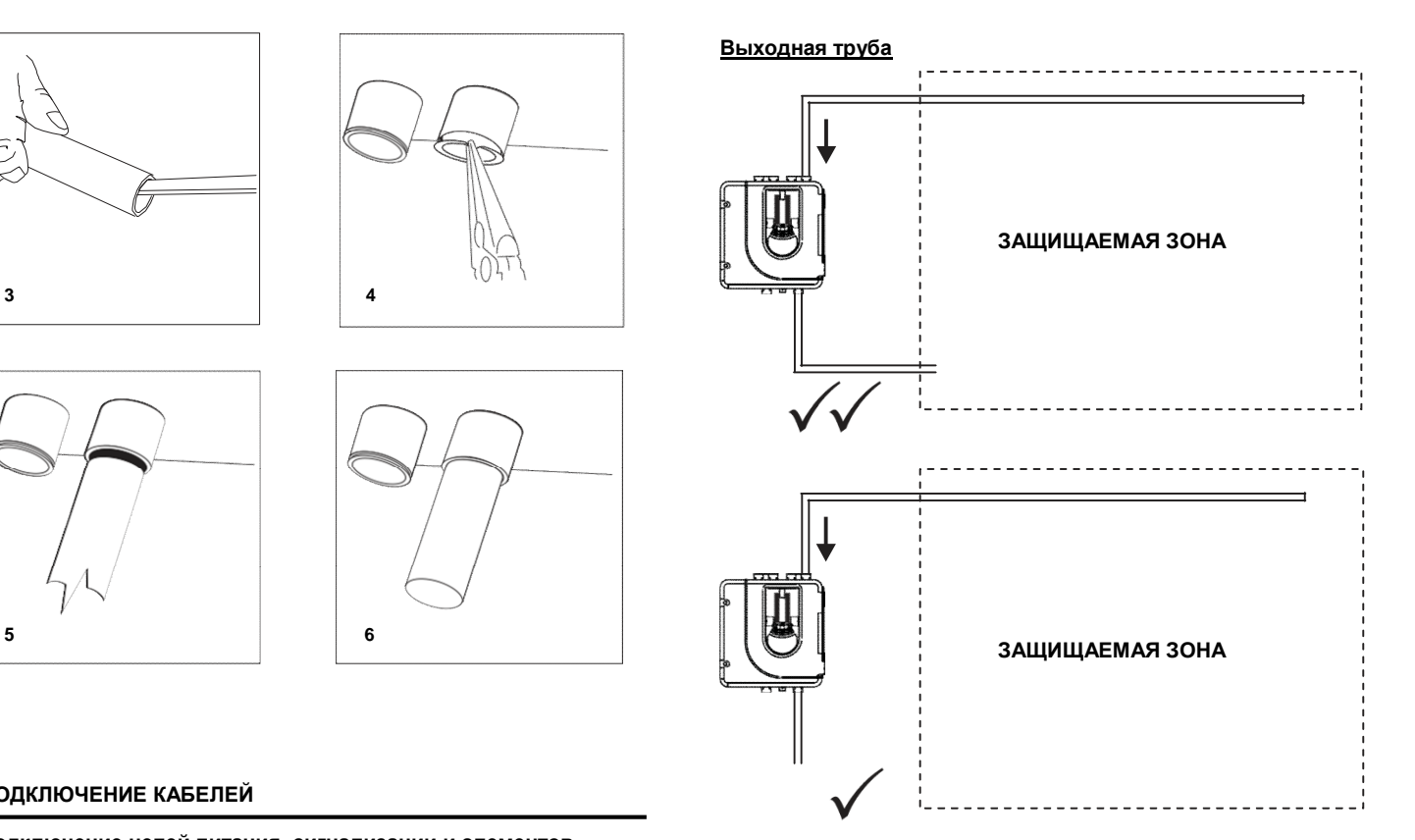

# **ПОДКЛЮЧЕНИЕ КАБЕЛЕЙ**

**Подключение цепей питания, сигнализации и элементов управления**

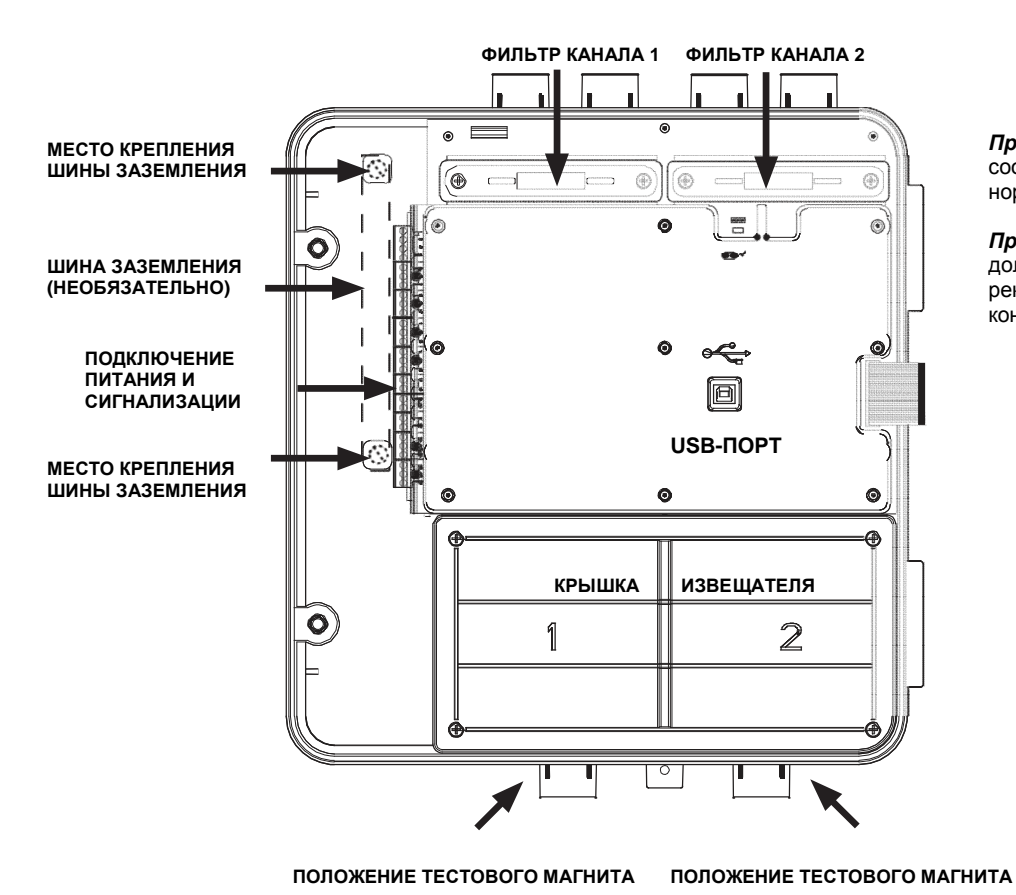

*Примечание 1.* Вся проводка должна соответствовать местным требованиям и нормам.

*Примечание 2.* Подключение к ПКП должно выполняться с соблюдением рекомендаций производителя контрольного прибора.

*Рис. 9. Извещатель со снятой передней крышкой*

#### *Таблица 2. Назначение клемм Примечание: клеммы с обозначением К2 используются только в двухканальных моделях извещателя*

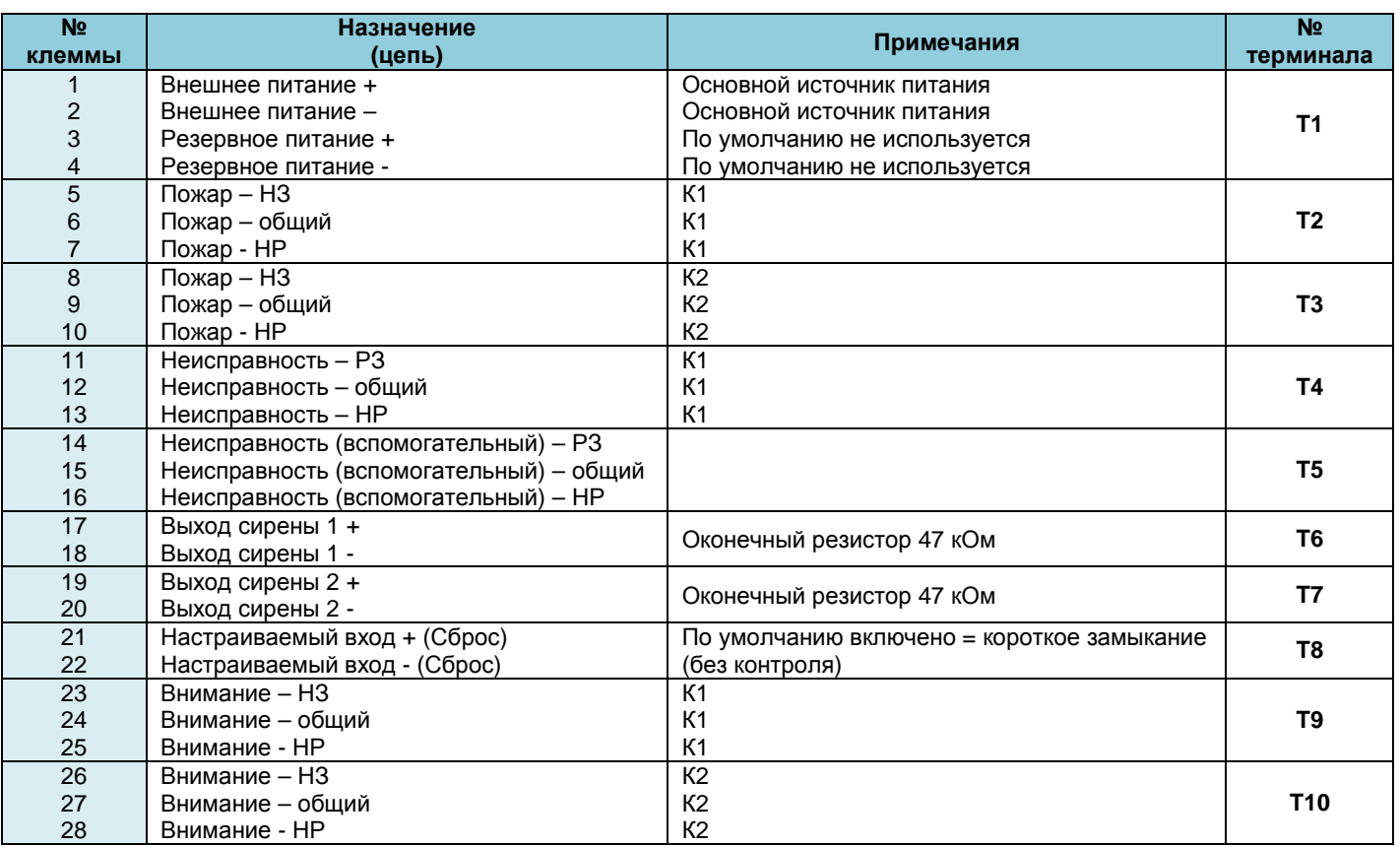

 *Таблица 3. Реле*

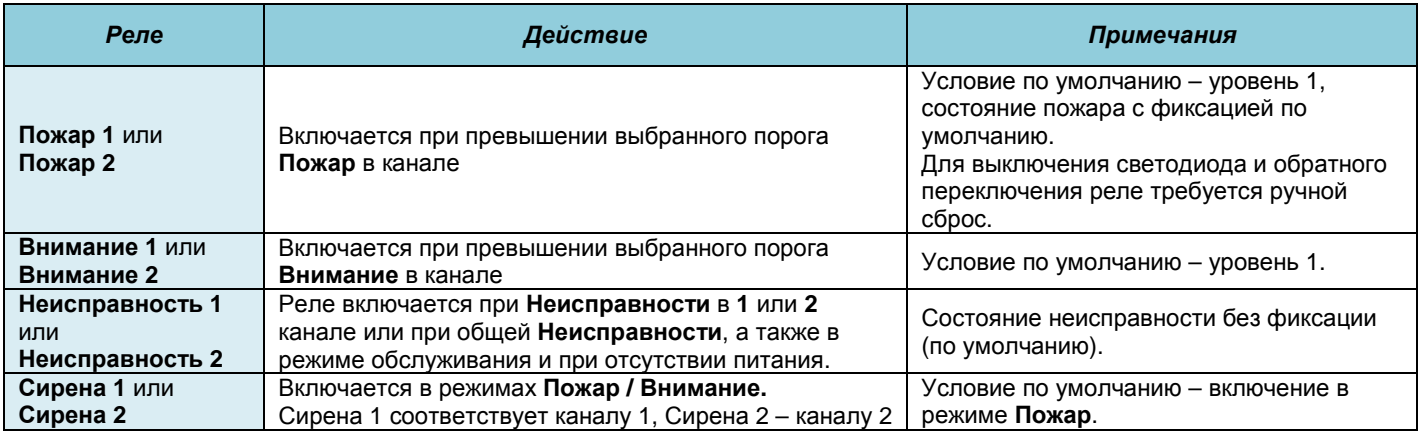

## **ВКЛЮЧЕНИЕ**

## **Использование настроек по умолчанию**

- 1. Подключите подходящий источник питания на 24 В постоянного тока (соответствующий стандарту ГОСТ Р 53325- 2009) к клеммам 1 и 2 блока терминалов Т1 (см. табл. 2).
- 2. Проверьте напряжение на клеммах. Убедитесь, что оно находится в допустимом диапазоне напряжений.
- 3. Если напряжение находится в допустимых пределах, подключите разъем питания к устройству.
- 4. Закройте крышку корпуса. Убедитесь, что вентилятор начал работать и есть воздушный поток из выпускного отверстия. Устройству требуется 1–3 минуты для инициализации и стабилизации в нормальном режиме работы.

### **Использование других настроек**

Для изменения любых установок по умолчанию необходимо соединить извещатель с ПК или ноутбуком, на которых установлена программа PipeIQLT. Для более подробной информации см. раздел *Подключение USB* ниже (и " Расширенное руководство по настройке и управлению извещателем FAAST LT").

# **ВНЕШНИЙ СБРОС**

По умолчанию сброс устройства производится через настраиваемый вход (терминальный блок Т8). Для формирования внешней команды СБРОС извещателя FAAST LT нужно замкнуть между собой два контакта этого терминального блока.

# **ЛИЦЕВАЯ ПАНЕЛЬ**

Внешний вид лицевой панели зависит от того, какая из трех моделей извещателя FL01 используется. Ниже приведены все три варианта.

На лицевой панели отображается следующая информация:

- Состояние извещателя: нормальное, пожар, неисправность или изоляция прибора
- Уровень пожара, пожар, внимание
- Уровень задымления, 1–9
- Уровень воздушного потока
- Кнопки «Тестирование», «Сброс» и «Отключение»

*Рис. 10. Изображение лицевой панели*

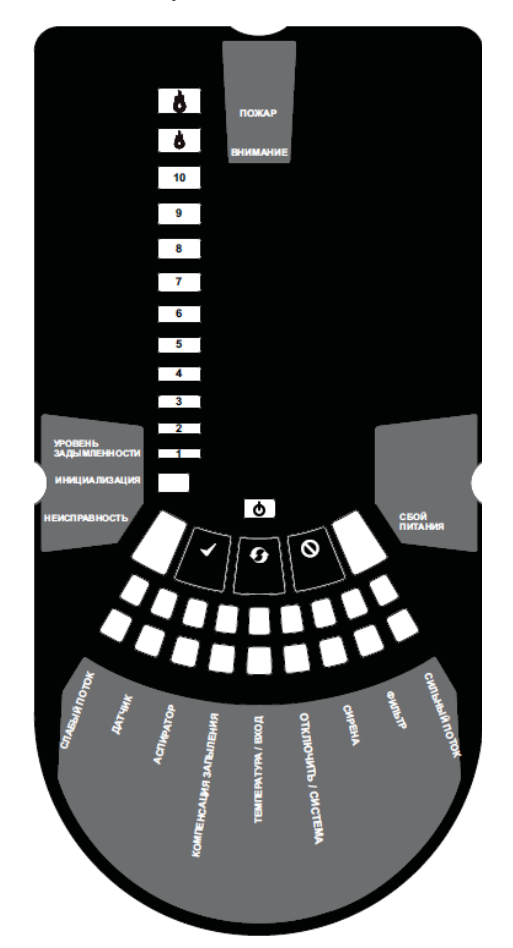

*10а. Одноканальная модель с одним извещателем - FL0111E* 

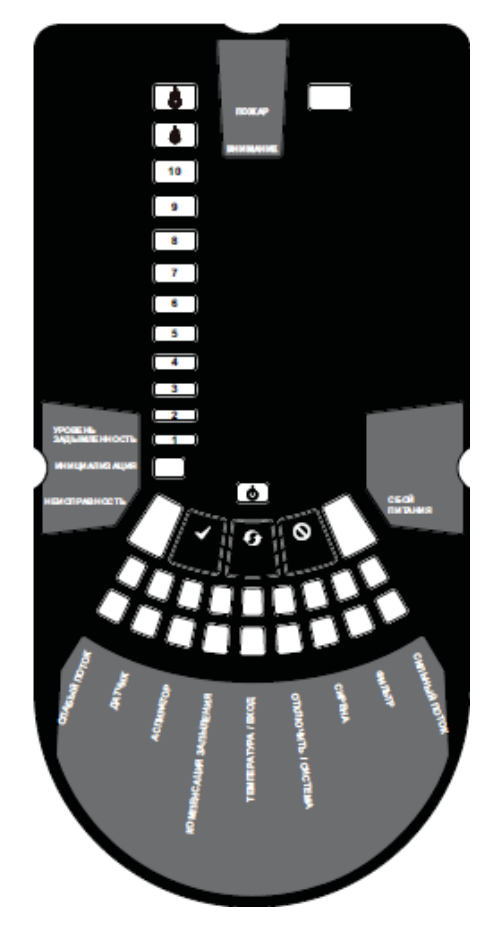

*10б. Одноканальная модель с двумя извещателями - FL0112E* 

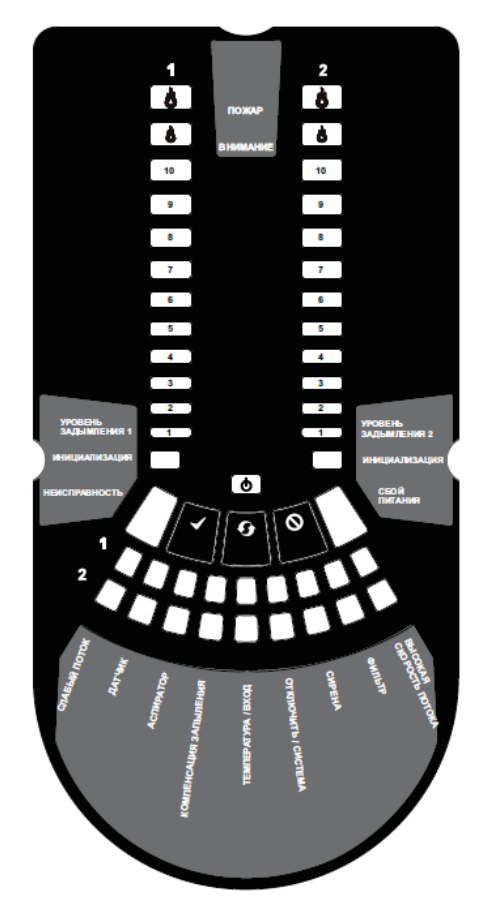

*10с. Двухканальная модель извещателя - FL0122* 

## *Таблица 4. Индикаторы лицевой панели и описание неисправностей*

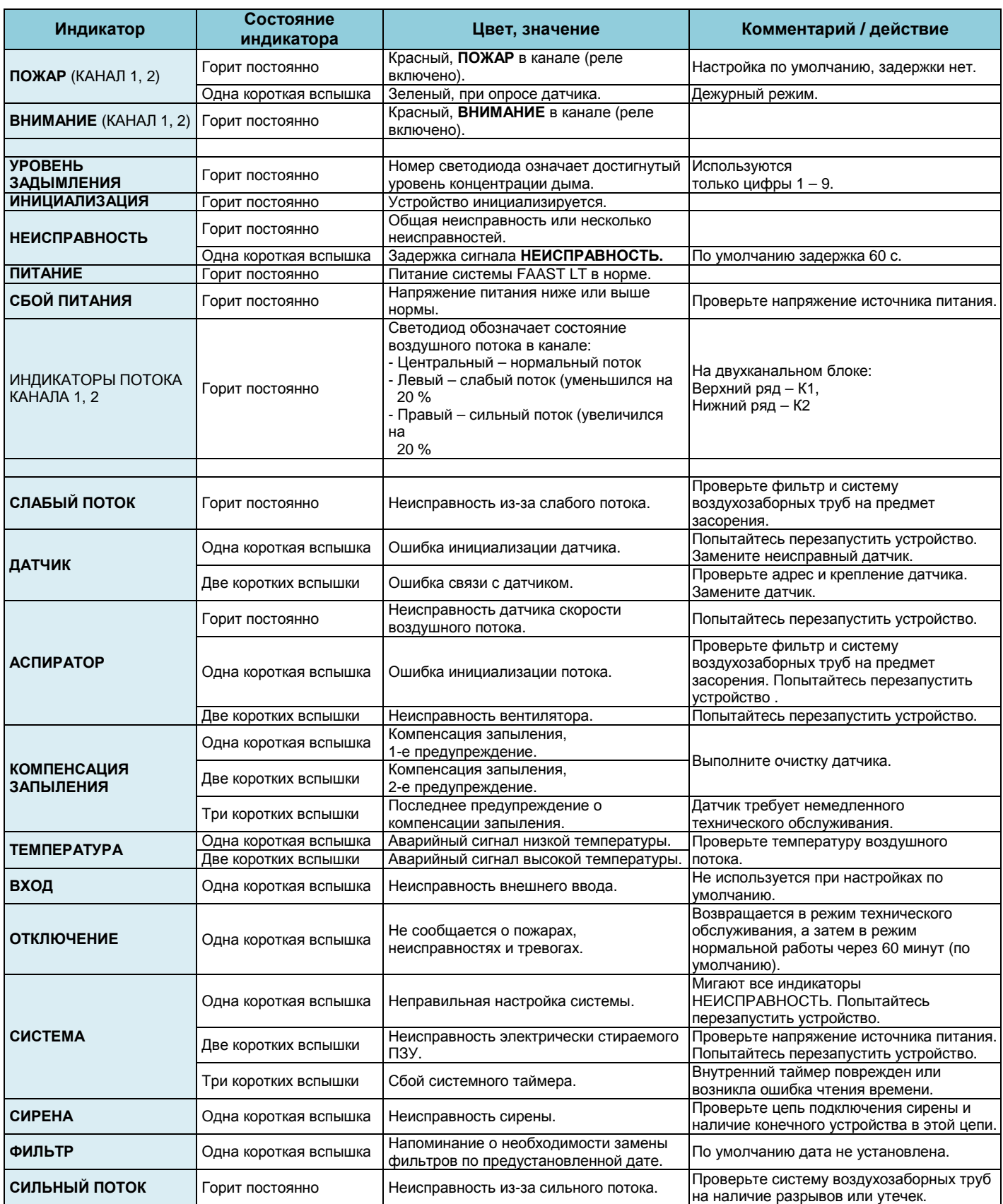

В случае одновременного использования одного светодиода при разных тревогах и неисправностях приоритет индикации таков: горит постоянно (самый высокий), одна короткая вспышка, две коротких вспышки, три коротких вспышки (самый низкий).

#### **Кнопки лицевой панели**

На лицевой панели расположены три пользовательские кнопки: **ТЕСТИРОВАНИЕ, СБРОС** и **ОТКЛЮЧЕНИЕ** (Рис. 11.). Эти кнопки используются для ввода пароля, что затем позволяет пользователю выполнять простые тестовые функции.

*Примечание*: В режиме *дистанционного обслуживания* и режиме *обслуживания* эти кнопки всегда отключены.

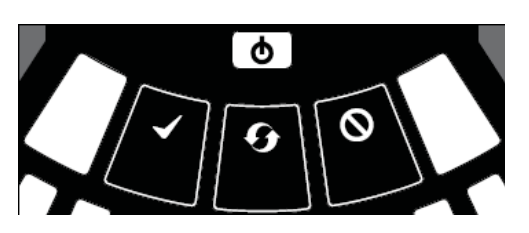

*Рис. 11.Кнопки пользовательского интерфейса* 

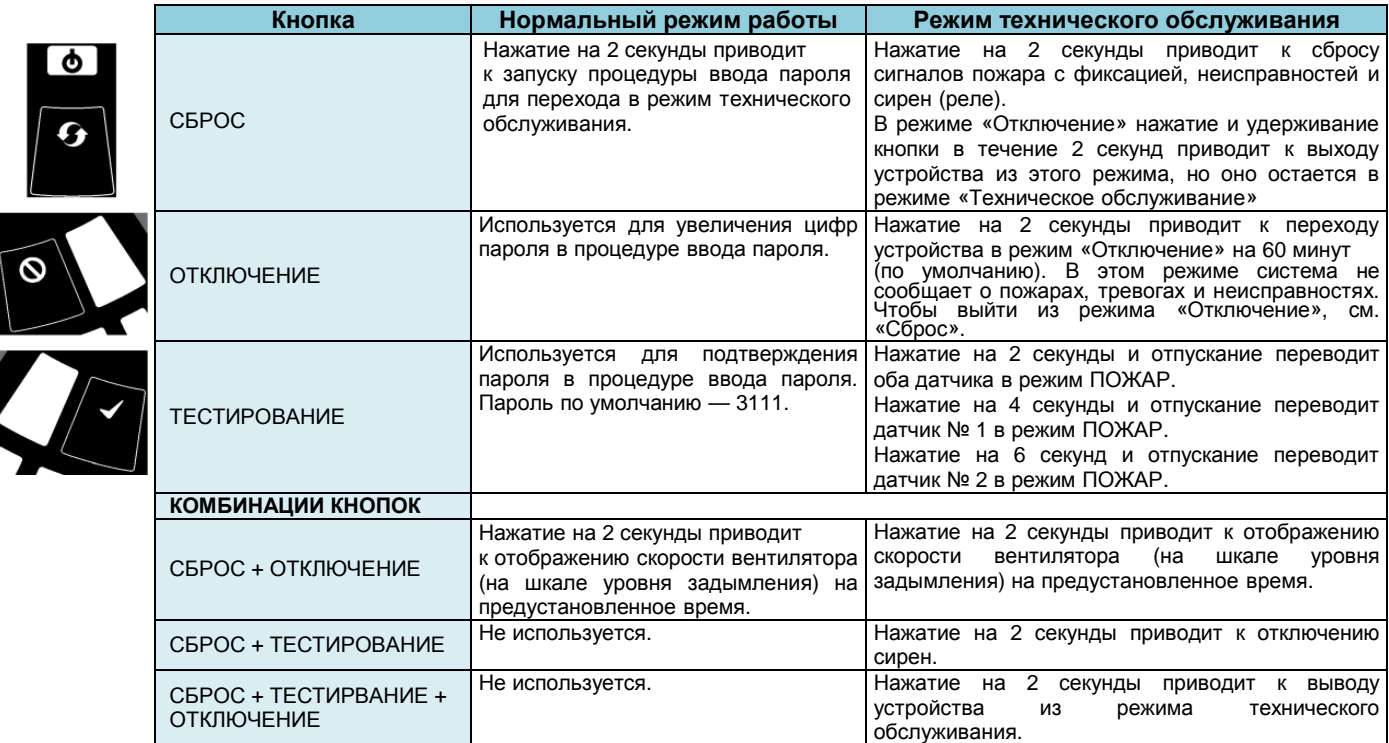

#### *Таблица 5. Кнопки лицевой панели*

#### **Ввод пароля для входа в режим** *Техническое обслуживание*

Нажмите и удерживайте кнопку **СБРОС**. Левый индикатор потока станет желтым, потом зеленым.

Отпустите **СБРОС**, индикатор **НЕИСПРАВНОСТЬ** загорится зеленым. Когда устройство будет готово для ввода цифр, левый индикатор потока замигает зеленым.

Для выбора числовых значение пароля от 1 до 9 используйте кнопку **ОТКЛЮЧЕНИЕ**, для ввода значения используйте кнопку **ТЕСТИРОВАНИЕ**.

После выбора цифры мигающий сегмент индикатора воздушного потока загорится зеленым постоянно при этом следующий сегмент индикатора начнет мигать, обозначая ввод следующей цифры. Когда все 4 цифры введены, все 4 сегмента индикатора воздушного потока погаснут. Если пароль принят, индикатор **НЕИСПРАВНОСТЬ** останется зеленым и устройство войдет в режим *Техническое обслуживание*. В противном случае индикатор **НЕИСПРАВНОСТЬ** мигнет желтым и устройство останется в режиме работы *Нормальный*. Пароль по умолчанию — **3111**.

Если во время процедуры ввода пароля не нажата ни одна клавиша в течение 10 секунд, устройство возвращается в режим работы *Нормальный*. Если в режиме *Техническое обслуживание* не происходит ничего в течение 5 минут (по умолчанию), индикатор **НЕИСПРАВНОСТЬ** мигает зеленым 15 секунд, а затем устройство переходит в режим работы *Нормальный*.

### **ТЕСТИРОВАНИЕ**

#### **Тестирование магнитом**

Сигнализация может быть проверена на работоспособность путем помещения тестового магнита в месте, указанном на рис. 9 (см. выше). Этот метод не проверяет воздушный поток в трубах.

#### **Тестирование дымом**

Сигнализация может быть проверена на работоспособность с помощью дыма. Выбор источника дыма зависит от области использования, но в любом случае дым должен присутствовать все время, пока проводится тестирование. Дымовые шашки или спички следует расположить поближе к отверстиям забора для попадания частиц дыма в систему. Рекомендуется использовать дым со временем жизни частиц более 120 секунд. Обычные распыляемые аэрозоли для тестирования точечных извещателей плохо работают в системах с аспирацией.

#### **ОБСЛУЖИВАНИЕ**

#### **ПРЕДУПРЕЖДЕНИЕ**

*Для предотвращения нежелательного формирования сигнала тревоги при открывании крышки устройства переключите аспирационный извещатель в режим "Отключение". Перед снятием корпуса удостоверьтесь, что система обесточена.* 

#### **Режим обслуживания**

Открытие дверцы корпуса в процессе нормальной работы приведет к тому, что устройство войдет в режим *Обслуживание*. Начнут мигать индикаторы **ФИЛЬТР**, устройство отключит приведет к пому, что устроиство воидет в режим ООСЛУЖИВАНИЕ.<br>Начнут мигать индикаторы ФИЛЬТР, устройство отключит<br>питание вентиляторов, а реле неисправности покажет неисправность. Когда дверца корпуса закрывается, устройство перезапускается автоматически.

## **Фильтры**

Фильтрам требуется периодическая чистка или замена.

Они расположены внутри корпуса устройства, в его верхней части (см. рис. 9 выше) и извлекаются по следующей схеме:

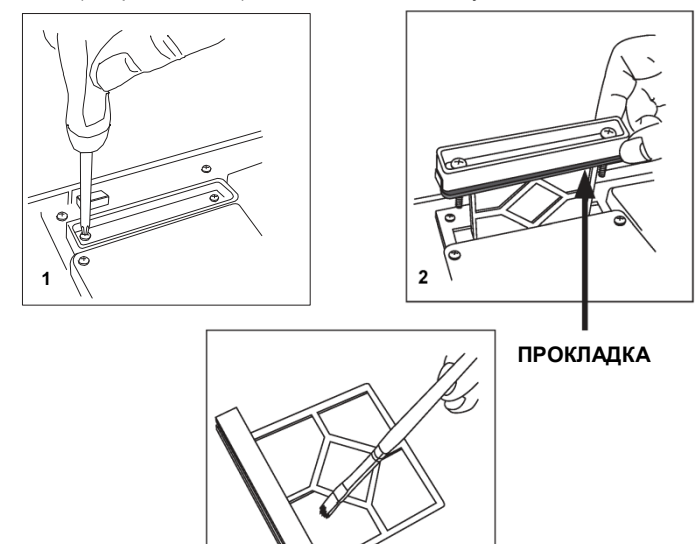

Смените фильтр в сборе или аккуратно очистите кисточкой от накопившейся пыли.

**Примечание.** При замене фильтра извлеките прокладку из старого фильтра и переставьте ее на новый. При установке нового фильтра прокладка должна быть правильно выровнена.

Установите фильтр снова и закройте дверцу корпуса. Извещатель инициализируется и перезапустится.

### **Дымовые извещатели**

3

Дымовые извещатели располагаются под крышкой извещателя (см. рис. 9 выше). Чтобы получить к ним доступ, следуйте данной схеме:

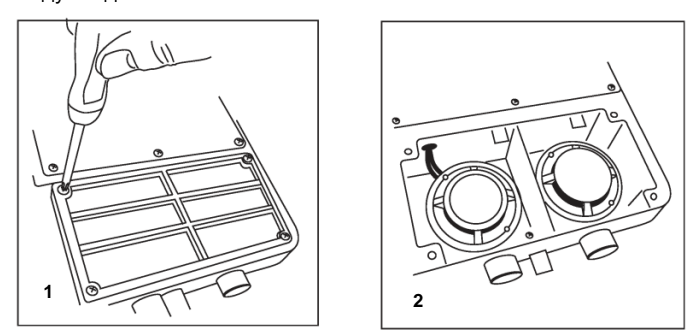

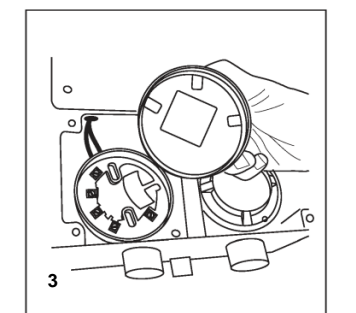

**НЕ** меняйте дымовые извещатели местами и **НЕ** меняйте положения поворотных переключателей адреса на них. При замене дымового извещателя удостоверьтесь, что установленный на новом извещателе адрес такой же, как был на заменяемом.

## **ИНФОРМАЦИЯ ПО БЕЗОПАСНОСТИ ЛАЗЕРА**

Извещатель содержит лазер класса 1. Излучение внутри дымового извещателя полностью изолируется корпусом и защитной оболочкой на протяжении всего периода работы.

### **ПОДКЛЮЧЕНИЕ USB**

Подключение к ПК обеспечивается встроенным USB-разъемом типа *B*, расположенным между фильтром и извещателем (см. рис. 9 выше, "USB-ПОРТ"). USB-интерфейс при подключении к ПК с установленным приложением PipeIQLT позволяет получить доступ к некоторым дополнительным опциям. Во время нормального режима работы USB-кабель следует отключать.

## **КРАТКОЕ РУКОВОДСТВО ПО PipeIQ™LT**

### **Обзор PipeIQLT**

Программа PipeIQLT — это удобное и мощное Windows® приложение, которое может быть использовано для быстрого и точного дизайна систем воздухозаборных труб, генерирования параметров настройки для корректной подготовки к работе и эксплуатации, а также облегчения ввода в эксплуатацию и слежения за состоянием аспирационных устройств сигнализации FAAST LT.

Графический интерфейс PipeIQLT позволяет:

• рассчитывать и проверять параметры систем воздухозаборных труб;

• изменять проектные характеристики для соответствия местным нормам и стандартам;

• создавать схемы систем труб, спецификацию материалов, журнал событий и настроек;

• управлять, тестировать и наблюдать за устройствами **FAAST LT.** 

В программе присутствует обширная **Справка**, объясняющая пользователю значение различных окон и параметров. В содержании присутствует детальный алфавитный указатель и

#### **Минимальные системные требования**

мощный механизм поиска соответствующих тематик.

Microsoft Windows XP SP3 или Windows 7; 1 ГБ ОЗУ; Графический акселератор с 128 MB памяти и поддержкой OpenGL 2.0 или выше; 5 ГБ свободного дискового пространства.

# **Установка PipeIQLT**

Программа PipeIQLT поставляется на запоминающем устройстве с каждым устройством FAAST LT, а также доступна для загрузки с адреса [www.FAAST.ru](http://www.FAAST.ru).

### **Для установки с запоминающего устройства**

Подключите носитель к ПК откройте его для просмотра. Выберите **"PipeIQLTSetup" (Установка PipeIQLT)**.

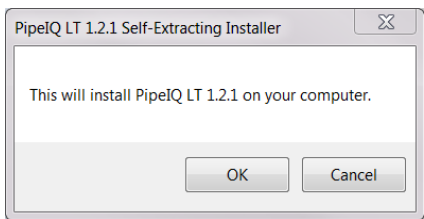

Нажмите **ОК** и следуйте инструкциям (см. раздел *Установка PipeIQLT и мастер установки* ниже).

#### **Чтобы установить программу с веб-сайта**

Зайдите на сайт **[www.faast.ru](http://www.faast.ru).** Перейдите на страницу "**FAAST LT**", затем на закладку "**Программное обеспечение**".

Выберите ссылку "**Программа проектирования аспирационной системы**". Появится предупреждение о начале загрузки. Выберите "**Сохранить"**, укажите путь для сохранения файла и подтвердите сохранение кнопкой "**Сохранить**".

После завершения загрузки нажмите **"Run" (Запустить)**, чтобы перейти к диалоговому окну выше. Нажмите **ОК** и следуйте инструкциям (см. раздел *Установка PipeIQLT и мастер установки* ниже).

### **Установка PipeIQLT и мастер установки**

Когда появится следующее диалоговое окно, нажмите **"Setup" (Установить)** для запуска мастера.

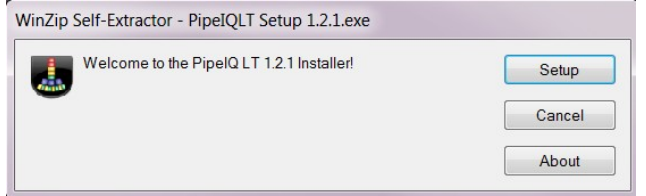

PipeIQLT - InstallShield Wizard Welcome to the InstallShield Wizard for **PipeTOLT** The InstallShield(R) Wizard will install PipeIOLT on your computer. To continue, click Next. WARNING: This program is protected by copyright law and international treaties  $<$  Back  $Next >$ Cancel

Нажмите **"Next" (Далее)** и следуйте инструкциям на экране.

По умолчанию мастер установки создаст и будет хранить файлы в следующих местах.

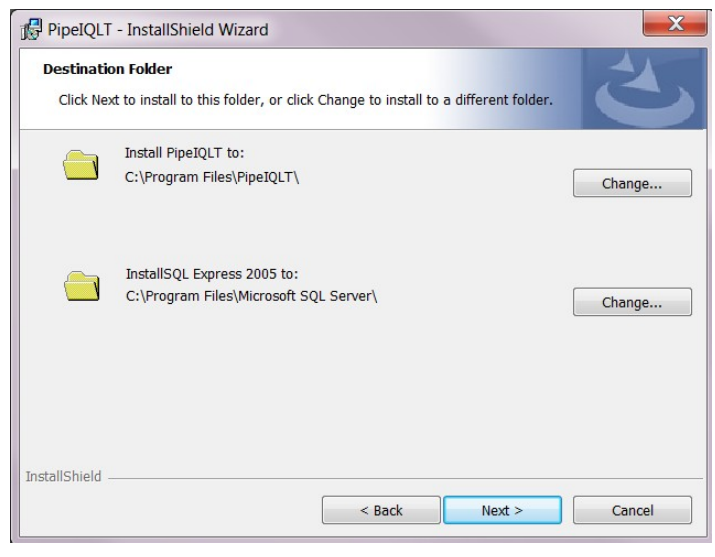

Когда установка завершится, мастер установки автоматически создаст на рабочем столе вашего ПК такой ярлык:

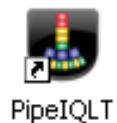

Для запуска программы PipeIQLT после инсталляции необходимо перезагрузить компьютер.

## **Запуск**

Для запуска приложения PipeIQLT дважды щелкните значок *PipeIQLT* на рабочем столе,

### **Или:**

нажмите кнопку **"Пуск"** (нижний левый угол экрана) и выберите **"***PipeIQLT"* из списка программ.

После запуска приложения можно начать новый проект или продолжить отслеживать и редактировать существующий. Используйте меню **"File" (Файл)** для выбора **"New" (Новый)** или **"Open" (Открыть)**. Выберите необходимый режим из вкладок: **"Pipe Design" (дизайн системы труб)**, **"Configuration" (Настройка)** или **"Monitoring" (Мониторинг)**.

Установите извещатель в режим *Техническое обслуживание*. Для обмена информацией с извещателем FAAST LT соедините его USB- порт с ПК соответствующим кабелем.

# **Выход**

Выход из программы полностью закрывает приложение.

Чтобы выйти из PipeIQLT, нажмите *X* в правом верхнем углу экрана.

Также можно выбрать пункт **Exit (выход)** в меню **File (Файл)**.

Программу PipeIQLT можно деинсталлировать обычным для вашей операционной системы образом.

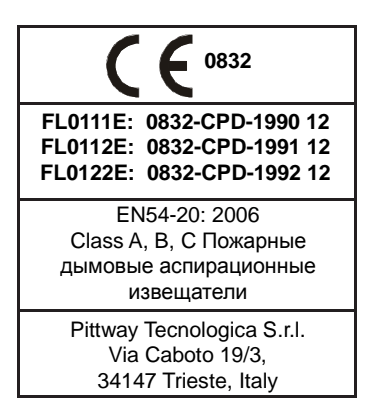